## **Leave Leave** Global Leave Pay Activation

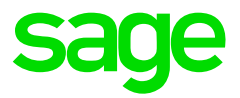

## How to globally Activate Leave Pay for all employees?

From the Main Menu:

- Click on Leave
- Click on Global Leave Pay Activation
- Take note of the message and click Continue
- Make the necessary selections

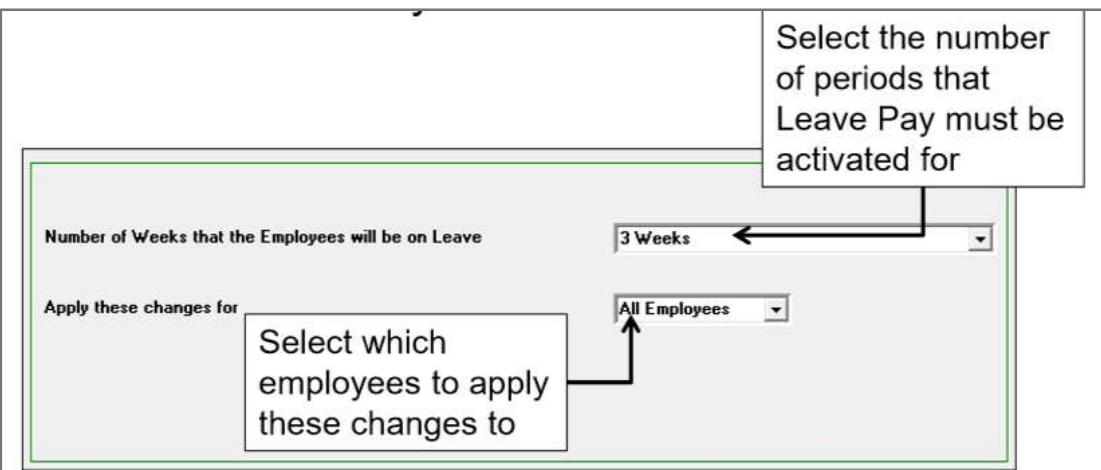

• Click on Continue